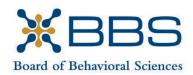

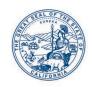

1625 North Market Blvd., Suite S-200 Sacramento, CA 95834 (916) 574-7830 www.bbs.ca.gov Gavin Newsom, Governor State of California

Business, Consumer Services and Housing Agency
Department of Consumer Affairs

## **AMENDED**

# **BOARD MEETING Notice and Agenda**

November 3-4, 2022

Department of Consumer Affairs Lou Galiano Hearing Room 1625 North Market Blvd., #S-102 Sacramento, CA 95834

#### IMPORTANT NOTICES TO THE PUBLIC

The Board of Behavioral Sciences will hold a public meeting via WebEx platform and inperson. Pursuant to the statutory provisions of Government Code section 11133, teleconference locations are not provided.

While the Board intends to webcast and WebEx this meeting, it may not be possible to webcast or WebEx the entire meeting due to technical difficulties or limitations on resources. If you wish to have a guaranteed opportunity to observe and participate, please plan to attend the meeting in person.

Action may be taken on any item listed on the agenda.

Public comment on items of discussion will be taken during each item. Public comments will be limited to two minutes unless, in the discretion of the Board, circumstances require a shorter period. Members of the public will not be permitted to "yield" their allotted time to other members of the public to make comments.

# **INSTRUCTIONS FOR PARTICIPATION VIA WEBEX**

Please see the instructions attached to observe and participate in the meeting using WebEx.

Members of the public may, but are not obligated, to provide their names or personal information as a condition of observing or participating in the meeting. When signing into the WebEx platform, participants may be asked for their name and email address.

Participants who choose not to provide their names will be required to provide a unique identifier such as their initials or another alternative, so that the meeting moderator can identify individuals who wish to make public comment; participants who choose not to provide their email address may utilize a fictitious email address in the following sample format: <a href="mailto:XXXXX@mailinator.com">XXXXXX@mailinator.com</a>.

#### **NOVEMBER 3**

To participate or observe the meeting via WebEx on Thursday, November 3, 2022, please join using the following link: <a href="https://dca-meetings.webex.com/dca-meetings/j.php?MTID=m7303ff7c83a3988d95f40b3590da3328">https://dca-meetings.webex.com/dca-meetings/j.php?MTID=m7303ff7c83a3988d95f40b3590da3328</a>

#### If joining using the link above

Webinar number: 2496 595 8019 Webinar password: BBS1132022

#### If joining by phone

+1-415-655-0001 US Toll Access code: 249 659 58019

Passcode: 22711320

#### **NOVEMBER 4**

To participate or observe the meeting via WebEx on Friday, November 4, 2022, please join using the following link: <a href="https://dca-meetings.webex.com/dca-meetings/j.php?MTID=md2dfdf6c473463044e22b3b77a92ba35">https://dca-meetings.webex.com/dca-meetings/j.php?MTID=md2dfdf6c473463044e22b3b77a92ba35</a>

#### If joining using the link above

Webinar number: 2489 488 1924 Webinar password: BBS1142022

#### If joining by phone

+1-415-655-0001 US Toll Access code: 248 948 81924

Passcode: 22711420

# AGENDA Thursday, November 3, 2022 9:00 a.m.

#### **OPEN SESSION**

- I. Call to Order and Establishment of Quorum
- II. Suggestions for Future Agenda Items
- III. Public Comment for Items Not on the Agenda

Note: The Board may not discuss or take action on any matter raised during this public comment section, except to decide whether to place the matter on the agenda of a future meeting. [Gov. Code §§11125, 1125.7(a)]

- IV. Christine S. Guerrero, LCSW 80840, Petition for Early Termination of Probation
- V. Gregory A. Pospisil, LMFT 51293, Petition for Early Termination of Probation
- VI. Mini Fanega, LMFT 50567, Petition for Early Termination of Probation or Modification

#### **CLOSED SESSION**

# The Board will recess following the conclusion of the Closed Session.

- VII. Pursuant to Section 11126(c)(3) of the Government Code, the Board will Meet in Closed Session for Discussion and to Take Action on Disciplinary Matters, Including the Above Petitions.
- VIII. Pursuant to Section 11126(a)(1) of the Government Code, the Board will Meet in Closed Session to Evaluate the Performance of the Executive Officer.
- IX. Pursuant to Section 11126(c)(1) of the Government Code, the Board will Meet in Closed Session for a Presentation by the Office of Professional Examination Services regarding the evaluation of the American Association of Marriage and Family Therapist Regulatory Boards Clinical Examination.
- X. Recess Until 9:00 a.m., Friday, November 4, 2022

# AGENDA Friday, November 4, 2022 9:00 a.m.

#### **OPEN SESSION**

- XI. Call to Order and Establishment of Quorum
- XII. Introductions\*
- XIII. Consent Calendar
  - a. Possible Approval of the May 5-6, 2022, Board Meeting Minutes
  - b. Possible Approval of the August 11-12, 2022, Board Meeting Minutes
- XIV. Board Chair Report
  - a. Board Member Attendance
  - b. Future Board Meetings
  - c. Future Agenda Items
  - d. Staff Recognitions
- XV. Department of Consumer Affairs Update
- XVI. Discussion and Possible Action Regarding the Acceptance of the American Association of Marriage and Family Therapist Regulatory Boards Clinical Examination for California Licensure
- XVII. Presentation By the Department of Consumer Affair's Office of Professional Examination Services Regarding Remote Proctoring of Examinations
- XVIII. Presentation By Ross Lillian Regarding the Department of Health Care Access and Information
- XIX. Presentation By Board Staff Regarding the Legislative Process
- XX. Executive Officer Report
  - a. Budget Report
  - b. Personnel
  - c. Licensing Report
  - d. Exam Report
  - e. Enforcement Report
  - f. Education and Outreach Report
  - g. Organizational Development Report
  - h. Strategic Plan Update

- XXI. Discussion and Possible Action Regarding the Association of Social Work Boards (ASWB) 2022 Release of Exam Data
- XXII. Discussion and Possible Action Regarding Draft Statutory Language for a Temporary Practice Allowance: Add Business and Professions Code (BPC) §\$4980.011, 4996.16.1, 4999.23
- XXIII. Discussion and Possible Action Regarding Proposed Amendments to the Business and Professions Code: Add BPC §4990.11 Regarding Online License Verification; and Amend BPC §4989.14 Regarding Supervision of Trainees
- XXIV. Discussion of any Comments Received During 45-Day Public Comment Period on Proposed Revisions to Examination Waiting Periods; Corporations; and Accreditation Rulemaking Proposal to Amend Title 16, California Code of Regulations §§1805.05, 1850.6, 1850.7 and 1854; and Repeal §1832; and Possible Adoption of Amended Text
- XXV. Telehealth Committee Update
- XXVI. Licensing Committee Update
- XXVII. Update on Board-Sponsored and Monitored Legislation
  - a. Assembly Bill 29 (Cooper) State Bodies: Meetings
  - b. Assembly Bill 646 (Low) Department of Consumer Affairs: Boards: Expunged Convictions
  - c. Assembly Bill 988 (Bauer-Kahan) Mental Health: 988 Crisis Hotline
  - d. Assembly Bill 1635 (Nguyen) Suicide Prevention: Mental Health Provider Educational Loan Repayment
  - e. Assembly Bill 1662 (Gipson) Licensing Boards: Disqualification from Licensure: Criminal Conviction
  - f. Assembly Bill 1758 (Aguiar-Curry) Board of Behavioral Sciences: Marriage and Family Therapists: Clinical Social Workers: Professional Clinical Counselors: Supervision of Applicants for Licensure via Videoconferencing
  - g. Assembly Bill 1759 (Aguiar-Curry) Board of Behavioral Sciences: Licensees and Registrants: Marriage and Family Therapy, Educational Psychology, Clinical Social Work, and Professional Clinical Counseling
  - h. Assembly Bill 2222 (Reyes) Student Financial Aid: Golden State Social Opportunities Program
  - i. Assembly Bill 2666 (Salas) Behavioral Health Internship Grant Program
  - j. Senate Bill 923 (Wiener) Gender-Affirming Care
  - k. Senate Bill 964 (Wiener) Behavioral Health

- I. Senate Bill 966 (Limon) Federally Qualified Health Centers and Rural Health Clinics: Visits
- m. Senate Bill 1002 (Portantino) Workers' Compensation: Licensed Clinical Social Workers
- n. Senate Bill 1229 (McGuire) Mental Health Workforce Grant Program
- o. Senate Bill 1237 (Newman) Licenses: Military Service
- p. Senate Bill 1238 (Eggman) Behavioral Health Services: Existing and Projected Needs
- q. Senate Bill 1365 (Jones) Licensing Boards: Procedures
- r. Senate Bill 1495 (Senate Committee on Business, Professions and Economic Development) Professions and Vocations
- XXVIII. Update on Board Rulemaking Proposals
- XXIX. Suggestions for Future Agenda Items
- XXX. Public Comment for Items Not on the Agenda

Note: The Board may not discuss or take action on any matter raised during this public comment section, except to decide whether to place the matter on the agenda of a future meeting. [Gov. Code §§ 11125, 1125.7(a)]

XXXI. Adjournment

\*Introductions are voluntary for members of the public.

This agenda as well as Board meeting minutes can be found on the Board of Behavioral Sciences website at www.bbs.ca.gov.

NOTICE: The meeting is accessible to persons with disabilities. A person who needs a disability-related accommodation or modification in order to participate in the meeting may make a request by contacting Christina Kitamura at <a href="mailto:christina.kitamura@dca.ca.gov">christina.kitamura@dca.ca.gov</a>. Providing your request at least five (5) business days before the meeting will help ensure availability of the requested accommodation.

#### If joining using the meeting link

- Click on the meeting link. This can be found in the meeting notice you received.
- If you have not previously used Webex on your device, your web browser may ask if you want to open Webex. Click "Open Cisco Webex Start" or "Open Webex", whichever option is presented. DO NOT click "Join from your browser", as you will not be able to participate during the meeting.

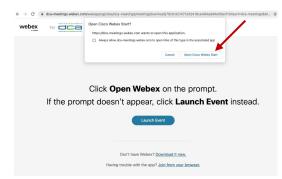

Enter your name and email address.
Click "Join as a guest".
Accept any request for permission to use your microphone and/or camera.

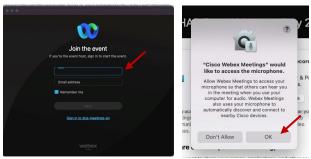

## If joining from Webex.com

Click on "Join a Meeting" at the top of the Webex window.

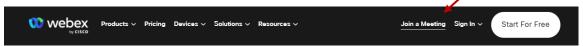

2 Enter the meeting/event number and click "Continue". Enter the event password and click "OK". This can be found in the meeting notice you received.

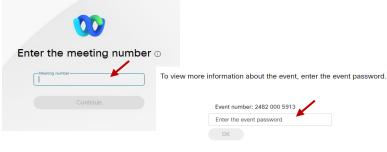

The meeting information will be displayed. Click "Join Event".

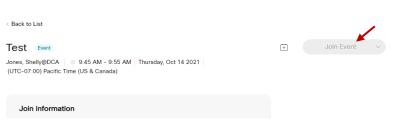

# Connect via telephone\*:

You may also join the meeting by calling in using the phone number, access code, and passcode provided in the meeting notice.

#### Microphone

Microphone control (mute/unmute button) is located on the command row.

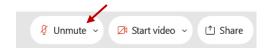

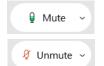

Green microphone = Unmuted: People in the meeting can hear you.

Red microphone = Muted: No one in the meeting can hear you.

Note: Only panelists can mute/unmute their own microphones. Attendees will remain muted unless the moderator enables their microphone at which time the attendee will be provided the ability to unmute their microphone by clicking on "Unmute Me".

# If you cannot hear or be heard

- Click on the bottom facing arrow located on the Mute/Unmute button.
- 2 From the pop-up window, select a different:
  - Microphone option if participants can't hear you.
  - Speaker option if you can't hear participants.

# If your microphone volume is too low or too high

- Locate the command row click on the bottom facing arrow located on the Mute/Unmute button.
- From the pop-up window:
  - Click on "Settings...":
  - Drag the "Input Volume" located under microphone settings to adjust your volume.

# Unmute yourself You're being asked to unmute yourself. Unmute me Stay muted

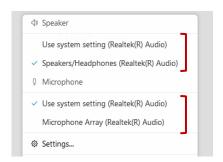

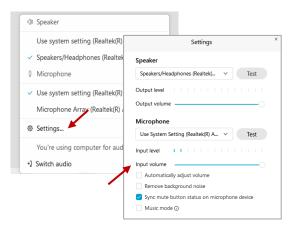

#### **Audio Connectivity Issues**

If you are connected by computer or tablet and you have audio issues or no microphone/speakers, you can link your phone through Webex. Your phone will then become your audio source during the meeting.

- Click on "Audio & Video" from the menu bar.
- Select "Switch Audio" from the drop-down menu.
- Select the "Call In" option and following the directions.

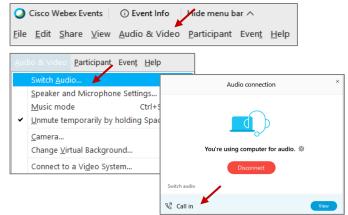

The question-and-answer feature (Q&A) is utilized for questions or comments. Upon direction of the meeting facilitator, the moderator will open the Q&A panel for meeting participants to submit questions or comments. NOTE: This feature is not accessible to those joining the meeting via telephone.

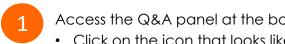

Access the Q&A panel at the bottom right of the Webex display:

- Click on the icon that looks like a "?" inside of a square, or
- Click on the 3 dots and select "Q&A".

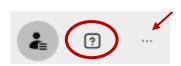

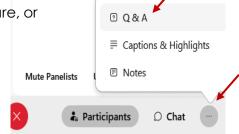

In the text box:

- Select "All Panelists" in the dropdown menu,
- Type your question/comment into the text box, and
- · Click "Send".

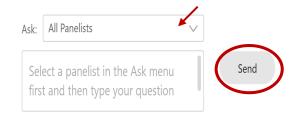

 $\bigcirc R$ 

If connected via telephone:

- Utilize the raise hand feature by pressing \*6 to raise your hand.
- Repeat this process to lower your hand.
- The moderator will call you by name and indicate a request has been sent to unmute your microphone. Upon hearing this prompt:
  - Click the **Unmute me** button on the pop-up box that appears.

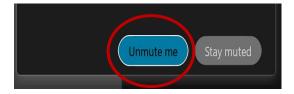

If connected via telephone:

• Press \*3 to unmute your microphone.

Webex provides real-time closed captioning displayed in a dialog box on your screen. The captioning box can be moved by clicking on the box and dragging it to another location on your screen.

Jones, Shelly@DCA: Public comments today. We will be utilizing the question and answer feature in Webex

The closed captioning can be hidden from view by clicking on the closed captioning icon. You can repeat this action to unhide the dialog box.

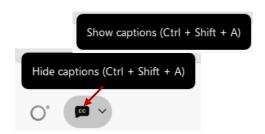

You can select the language to be displayed by clicking the drop-down arrow next to the closed captioning icon.

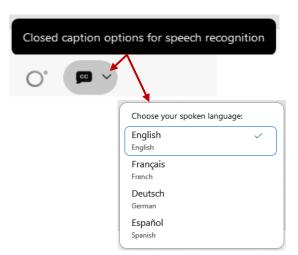

You can view the closed captioning dialog box with a light or dark background or change the font size by clicking the 3 dots on the right side of the dialog box.

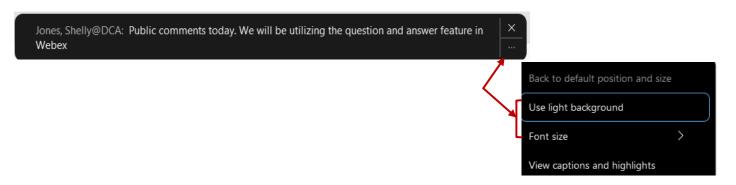